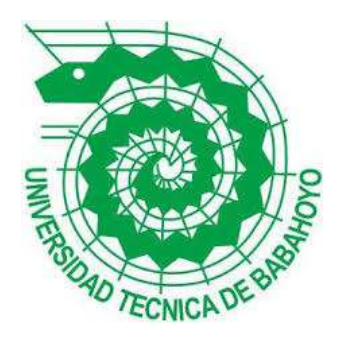

## **UNIVERSIDAD TÉCNICA DE BABAHOYO**

## **FACULTAD DE ADMINISTRACIÓN, FINANZAS E INFORMÁTICA**

## **PROCESO DE TITULACIÓN**

## **OCTUBRE 2019 – MARZO 2020**

### **EXAMEN COMPLEXIVO DE GRADO O DE FIN DE CARRERA**

## **PRUEBA PRÁCTICA**

# **PREVIO A LA OBTENCIÓN DEL TÍTULO DE INGENIERA EN SISTEMAS**

### **TEMA:**

Análisis de la conectividad en la Unidad Educativa "General Vernaza" de la Parroquia

General Vernaza

### **EGRESADA:**

Jomayra Alexandra Cajo Ramos

### **TUTOR:**

Fabian Eduardo Alcoser Cantuña

## **BABAHOYO - LOS RÍOS**

**2020**

#### **INTRODUCCIÓN**

 Siendo la información el arma más poderosa en la historia de la vida, la capacidad de transmitir esta información a cualquier rincón del planeta en fracciones de segundos es la cúspide del logro humano, puesto que le ha permitido obtener grandes cantidades de conocimiento entre miles de personas, facilitando así una mejor comprensión del mundo y sus alrededores.

Basada en esta primicia sobre la importancia de transmitir la información, se puede aseverar que la conectividad de redes de computadoras para el traspaso de paquetes de datos entre los diferentes nodos ha evolucionado enormemente en los últimos 10 años, aumentando la cantidad de información compartida por día y la velocidad de información transferida por segundo. Esta transferencia de información se realiza mediante una serie de dispositivos electrónicos conectados entre sí, mediante una serie de protocolos y estándares para fortalecer la seguridad de la información y así otorgar o no permisos a usuarios externos a nuestra organización, permitiendo así el nacimiento de la gran red de ordenadores o también conocido como internet.

En la Unidad Educativa General Vernaza los errores en esta conectividad han ocasionado constantemente expulsiones del sistema a los integrantes de la misma. No solo a nivel de estructura sino también a nivel de control, administración y seguridad, dichas fallas se han reflejado en una progresión de problemas que los ha obligado a retroceder la enorme cantidad de 15 años de nivel tecnológico. Representando así no solo gastos adicionales y un nivel de aprendizaje menor a la media estudiantil de otras Instituciones sino también un peligro eminente para cada uno de los integrantes que pertenecen a esta, al estar por debajo de los estándares de calidad provistos por el gobierno central.

 En este centro de educación se llevó a cabo el análisis de la red LAN entera, abarcando todo objeto que sirva para la transmisión de datos tanto a nivel de software de gestión hasta el nivel de hardware con el fin de determinar y establecer cuáles son las áreas con mayor déficit y de esta manera proponer alternativas de solución que permitan el funcionamiento óptimo de la red establecida.

 Las metodologías de investigación aplicadas para el desarrollo de este estudio de caso es la metodología Cualitativa ya que esta permite recopilar la información a través de la observación, preguntas abiertas para luego detallarlas, pronosticarlas y comprobarlas. De esta obtener un análisis del estado de la red en la Unidad Educativa "General Vernaza". Y la metodología descriptiva porque permite describir y comprender el fenómeno, mediante la implementación de encuestas, ya que se realizan una serie de preguntas que luego les será planteada a un grupo de personas o individuos ya sea de manera presencial o mediante redes sociales.

 El desarrollo de este estudio de caso hace referencia a la línea de investigación "Desarrollo de Sistemas de la información, comunicación y emprendimientos empresariales y tecnológicos" y ubicándose en la sub-línea de investigación de la carrera de Ingeniería en Sistemas que es "Procesos de transmisión de datos y telecomunicaciones", de la escuela de Tecnologías de la Información y la Comunicación de la Facultad de Administración, Finanzas e Informática.

#### **DESARROLLO**

 El presente estudio de caso se realizó en la Unidad Educativa "General Vernaza", La cual se encuentra ubicada a 2 ½ Km vía Bebo de la parroquia General Vernaza perteneciente al cantón Salitre. Esta Institución pública fue fundada el 14 de junio de 1976; en la actualidad cuenta con 360 Estudiantes y 18 Docentes, cuya finalidad es impartir enseñanza para formar estudiantes competentes y autónomos para un desempeño sociolaboral óptimo en estricto apego a las características que exige la educación del siglo XXI.

 La Unidad Educativa "General Vernaza" al igual que muchas otras Instituciones Educativas cuenta con una red de computadoras con acceso a internet que beneficia tanto a estudiantes como profesores y personal administrativo, esta red está presentando problemas de conectividad, razón por la cual se realizó un exhaustivo análisis del sistema de red establecido.

De acuerdo a la entrevista realizada a la Lic. Karina Espinoza Arzube encargada del laboratorio 1 explica acerca de los problemas de conexión que se presenta en la Unidad Educativa "General Vernaza" y expresó que cuando hay presencia de fallos en la red, ellos se reportan con el distrito de educación y posteriormente al proveedor de internet CNT (Corporación Nacional de Telecomunicaciones) y a su vez ellos son los encargados del mismo.

 Con el propósito de esclarecer de manera más detallada los problemas que influyen en el proyecto, es necesario primero entender ciertos principios y conceptos básicos sobre la conectividad de redes, para así de esta forma ofrecer una amplia gama de posibles soluciones que permitan resolver o mejorar la problemática detectada en la Institución Educativa.

 Afirma Riquelme, (2018) Que "la metodología de la investigación es aquel conjunto de técnicas y procedimientos que se aplican de forma sistemática y ordenada en la elaboración de un estudio." Y a su vez es muy importante en el desarrollo de la investigación, (...). "En la cual, el investigador decide cual es la secuencia de técnicas que se emplearán para llevar realizar las tareas de recusación, orden y análisis de datos, vinculadas a la investigación." (Riquelme, 2018)

 Los instrumentos son los medios que sirven de punto de apoyo a los medios de observación, es decir, toda aquella tecnología que de una u otra forma nos ayuda a registrar y captar lo observado (grabadora, fotografía, video, cine, etc.). (Maldonado, 2015)

 A continuación se muestran los instrumentos principales para la recopilación de información de una investigación.

- $\checkmark$  Observación
- $\checkmark$  Experimentación
- $\checkmark$  Encuestas
- $\checkmark$  Entrevista
- $\checkmark$  Cuestionario
- $\checkmark$  Recopilación o investigación documental

 Entonces la metodología de investigación aplicada para el desarrollo de este estudio de caso es la metodología Cualitativa ya que esta permite recopilar la información a través de la observación, preguntas abiertas para luego detallarlas, pronosticarlas y comprobarlas. De esta obtener un análisis del estado de la red en la Unidad Educativa "General Vernaza".

 Como métodos se emplearon la observación y una entrevista la cual forma parte de este para recolectar una gran cantidad de información; además la observación es muy útil para verificar el estado de la Infraestructura de la Unidad Educativa "General Vernaza" la cual consiste en "la utilización de los sentidos para la percepción de hechos o fenómenos que nos rodean, o son de interés del investigador." (Maldonado, 2015)

Compartiendo el punto de vista de Castillo, "Se denomina Red de área local (LAN) al conjunto de equipos participantes que pertenecen a una red dentro de un mismo edificio o estancia." (Martín Castillo, 2019, pág. 54), podemos entender que una red LAN es la comunicaciones de una serie de dispositivos conectados entre sí mediante cable o inalámbricamente.

 LAN (Local Área Network) es una red local a la que se puede conectar por cable Ethernet. Es decir, cuando se conecta una computadora de escritorio, portátil o incluso un televisor al cable de Internet se encuentra conectado a una red LAN. En cuanto a las redes Wifi se puede decir que una red WiFi es la red inalámbrica para acceder a internet sin cables. Actualmente, este estándar ha mejorado mucho y ya se puede usar WiFi 6, con conexiones más rápidas y estables. (Cipriano, 2019)

 Retomando a Instel, se puede interpretar la conectividad como el medio que es utilizado entre varios dispositivos o nodos siempre que cumplan con el diseño y configuración correctos.

> Se conoce como conectividad inalámbrica al diseño, configuración, instalación y mantenimiento de todos los elementos físicos necesarios para conectar los dispositivos generadores-receptores de información y conectarlos con las aplicaciones necesarias, sin la utilización de cables o soportes de conectividad física. (Instel, 2019)

> > 6

 Tomando como punto de partida a Pérez Porto "El concepto de protocolo de red se utiliza en el contexto de la informática para nombrar a las normativas y los criterios que fijan cómo deben comunicarse los diversos componentes de un cierto sistema de interconexión." (Pérez Porto, Julián; Gardey, Ana;, 2013)

 Según (Montes, 2017) El protocolo TCP es el encargado de "crear conexiones" entre sí para que se cree un flujo de datos. Este proceso garantiza que los datos sean entregados en destino sin errores y en el mismo orden en el que salieron." (Montes, 2017), este protocolo es el responsable de que la integridad de los datos se transmita correctamente.

 Describe Robledano, (2019) "IP o protocolo de internet, utiliza direcciones series de cuatro octetos con formato de punto decimal (como por ejemplo 75.4.160.25). Este protocolo lleva los datos a otras máquinas de la red." (Robledano, 2019), actualmente este protocolo cuenta con 2 versiones de uso como son las versiones ipv4 e ipv6.

 Afirma Robledano, (2019) "La definición de TCP/IP es la identificación del grupo de protocolos de red que hacen posible la transferencia de datos en redes, entre equipos informáticos e internet." (Robledano, 2019)

 El modelo de Protocolo de Control de Transmisión mediante IP o TCP/IP se divide en 4 capas. Cuyas funciones de las capas son las siguientes:

#### **Capa de acceso a la red:**

 Específica la forma en la que los datos deben enrutarse, sea cual sea el tipo de red utilizado. (Villagómez, 2018)

#### **Capa de Internet:**

 Es responsable de proporcionar el paquete de datos (datagrama). (Villagómez, 2018) **Capa de transporte:**

 Brinda los datos de enrutamiento, junto con los mecanismos que permiten conocer el estado de la transmisión. Comprende a los protocolos TCP y UDP. (Villagómez, 2018)

#### **Capa de aplicación:**

Incorpora aplicaciones de red estándar (Telnet, SMTP, FTP, etc.). (Villagómez, 2018)

#### **Untangle**

 Untangle NG Firewall, es un sistema operativo de Linux, basado en Debian con módulos montables para las aplicaciones de red como los bloqueos de correos no deseado, filtrado web, antivirus, prevención contra intrusos VPN, muros de fuego entre otros. Untangle "Proporciona la protección y la seguridad, con el fin de aumentar al máximo la productividad y satisfacción de los usuarios." (López, 2016)

#### **QoS**

Desde el punto de vista de (Valero, 2016) QoS (Quality of Service, o calidad de servicio) "Es el mecanismo utilizado para asegurar la priorización de tráfico y la garantía de un ancho de banda mínimo. QoS mide ancho de banda y prioriza los paquetes en función de las colas de prioridad." (Valero, 2016)

 Con estos conceptos en mente entendemos que las redes de ordenadores no solo conllevan conectar cables y dispositivos entre sí, sino que conllevan una gran cantidad de normas, estándares y reglas a seguir no solo a nivel de hardware sino también una administración a nivel de software. Para de esta forma evitar lo máximo posible los fallos e intermitencias entre los dispositivos.

 Hoy en día la administración en redes es un factor fundamental para que una empresa se desempeñe correctamente. Asegura Cisco que "el modelo de administración de red del International Organization for Standardization (ISO) define cinco zonas funcionales de administración de red." (cisco, 2018), las cuales se mencionan a continuación:

#### **Administración de incidente**

Detecte, aísle, notifique, y corrija los incidentes encontrados en la red. (cisco, 2018)

#### **Administración de la configuración**

Configuraciones de aspecto de los dispositivos de red tales como administración de archivos de configuración, Administración de inventario, y administración del software. (cisco, 2018)

#### **Administración del rendimiento**

Monitor y aspectos del rendimiento de la medida diversos para poder mantener el rendimiento general en un nivel aceptable. (cisco, 2018)

#### **Administración de seguridad**

Proporcione al acceso a los dispositivos de red y a los recursos corporativos a los individuos autorizados. (cisco, 2018)

#### **Administración de contabilidad**

Información de uso de un recurso de la red. (cisco, 2018)

 Para propósitos de orden y calidad de estudio se ha realizado un listado de los recursos utilizados en el laboratorio de la Unidad Educativa "General Vernaza" tomando en cuenta los detalles de cada dispositivo así como el uso que se le da, para así poder realizar un mejor análisis completo y exhaustivo de la razón por la cual esta red a presentado fallos. Estos dispositivos se muestran en la tabla #1:

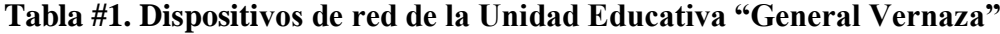

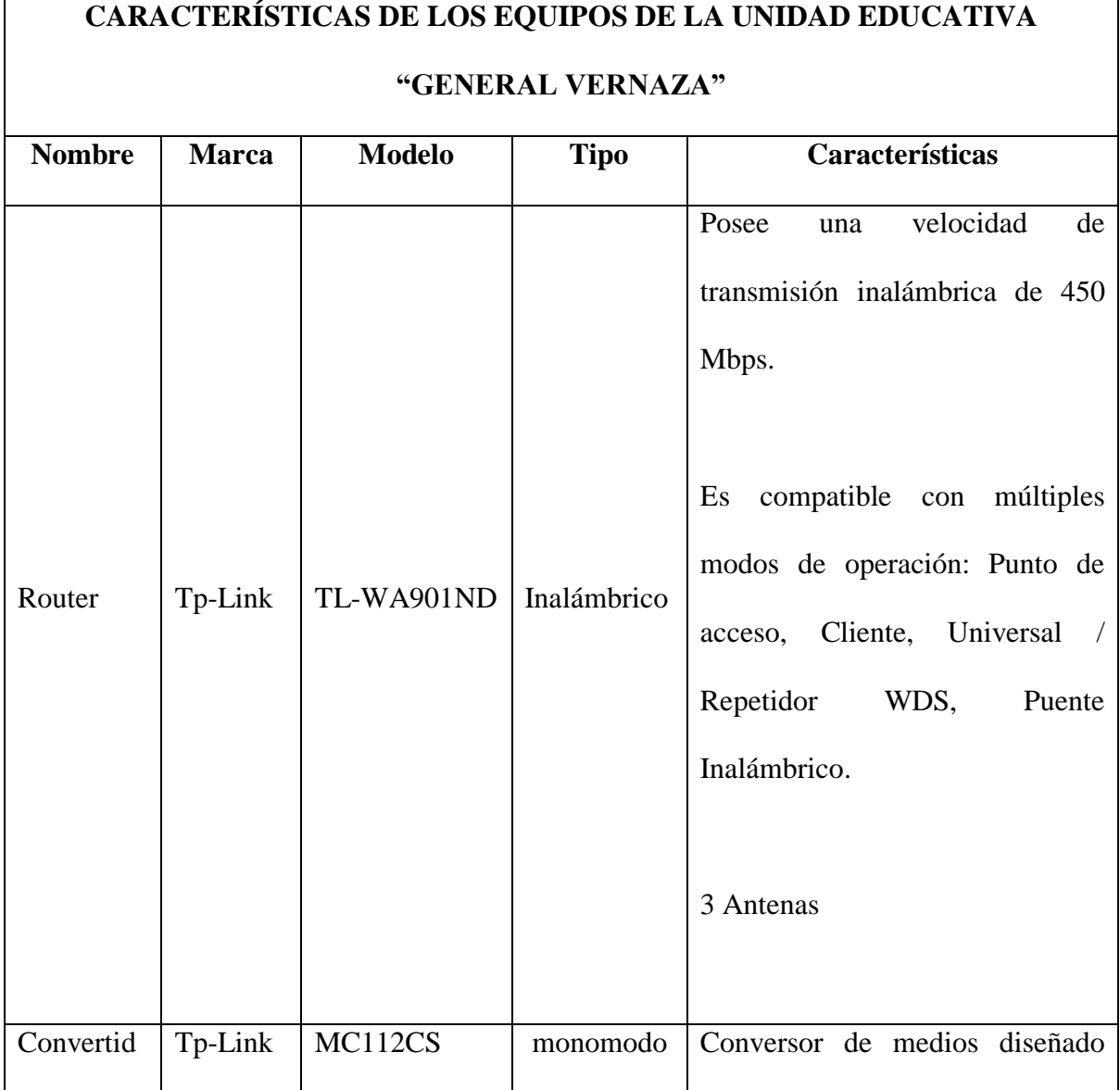

| or de fibra |          |                             | para convertir el cable de fibra    |
|-------------|----------|-----------------------------|-------------------------------------|
| óptica      |          | 100BASE-FX a cable de cobre |                                     |
|             |          |                             | 100Base-TX.                         |
|             |          |                             |                                     |
|             |          |                             | Compatible con los estándares       |
|             |          |                             | IEEE 802.3u 10/100 Base-TX,         |
|             |          |                             | 100Base-FX.                         |
|             |          |                             |                                     |
|             |          |                             | El rango de transmisión óptica es   |
|             |          |                             | hasta 20KM                          |
|             |          |                             |                                     |
|             |          |                             | 5<br>Posee<br>1a<br>puertos<br>para |
| Router      | Mikrotik | Gigabyte                    | conectividad Inalámbrica            |
|             |          |                             |                                     |
|             |          |                             | Consumo máximo de energía 5W        |

*Autora: Jomayra Cajo Ramos*

 Analizando de manera física los componentes usados para crear la red, se notó que no existe la infraestructura y el mantenimiento adecuado que proteja los equipos del medio ambiente al que se enfrentan día a día, además se observó que los equipos instalados no cumplen con las características necesarias para ofrecer un servicio a la cantidad de dispositivos que requieren el acceso a la red. (Ver en Anexo III, Foto 4)

 Como se puede observar el polvo y humedad están presentes dentro del gabinete exponiendo a los equipos a fallas eléctricas, además como también se puede notar el cableado no está en su mejor estado físico lo que se representa como graves fallos en la trasmisión de datos, puesto que de estos depende directamente la fiabilidad y estabilidad. Y la estructura no mejora fuera del gabinete como se observa en la foto #8 (Ver en Anexo III, Foto 8)

 Para terminar con el análisis físico de la red, otro punto importante a tomar en cuenta en el tipo de conexión que se usa para la conectividad de los ordenadores y demás dispositivos a la red, puesto que no es del tipo cableada como los estándares recomiendan sino tipo inalámbrica a través de un router casero cuyas características de salida y entrada de banda apenas alcanzan los 450mbps. (Ver en Anexo III, Foto 9)

 Para una estimación de la red promedio compartida para cada dispositivo se realizó un cálculo matemático que se puede apreciar en la fig. #1. Donde A representa a la cantidad de banda que puede usar cada dispositivo u ordenador siendo igual a la suma de DxW "dispositivos conectados por wifi" y DxC "dispositivos conectados mediante cable" dividido para la cantidad de banda total BT. Obteniendo como resultado la cantidad de tan solo 9mbps puesto que existe una media de 50 dispositivos conectados al mismo router, sin tomar en cuenta los estudiantes conectados a esta misma red con sus propios dispositivos.

$$
A = \frac{BT}{DxW \pm DxC}
$$

$$
A = \frac{450mbps}{45 \pm 5}
$$

$$
A = 9Mbps
$$

 Una vez encontrado que la infraestructura de la red está comprometida se procedió a realizar análisis de la red a nivel de software para verificar que tan grande es el fallo lógico causado por la red, haciendo uso de algunas herramientas gratuitas y el propio sistema operativo de los componentes, para de este modo comparar los resultados y llegar a un análisis correcto.

 El análisis de la red mediante software es fundamental, para este tipo de investigación, debido a ello nuestro primer trabajo fue realizar checklist de las herramientas que ofrezcan cada software para realizar una perfecta monitorización de las redes. Este proceso se realiza debido a que un mal monitoreo puede darnos resultados erróneos y con estos no realizar un correcto análisis.

 Según (Pandora FMS, s.f.) El proceso de evaluación de una herramienta de monitorización es complejo una buena selección de software puede permitir mucho ahorro de tiempo, dinero e infraestructura. Esto se debe a que si no se logra realizar un correcto análisis el problema real puede permanecer oculto mientras se ofrece una solución temporal, lo que conlleva a las perdidas ya mencionadas.

- $\checkmark$  Comprobar que las herramientas no solo sirven para monitorizar redes, sino que permiten escalar y monitorizar más elementos de la organización, como aplicaciones, servidores y cada recurso conectado a la red misma.
- $\checkmark$  Se debe tener en cuenta así mismo poder potenciar la monitorización de la organización añadiendo aplicaciones y servidores que ya están instalados en la instalación.
- $\checkmark$  Prestar atención al sistema de licencias. Muchos software de red tanto en versión OpenSource como en versiones de paga, no ofrecen todas las funcionabilidades e incluso llegan a requerir costos adicionales cuando la red se expande.
- $\checkmark$  Fácil instalación y configuración del software así como su gestión es muy importante. existen herramientas de monitorización de redes que cuya complejidad en las configuraciones es tan alta y a su vez cuentan con muy poco estándar, que provocan que los administradores tiendan a ser indispensables en la organización, de tal forma

que puede provocar cambiar el sistema completo en caso de estos ya no trabajen en la empresa.

- $\checkmark$  Es muy importante que la herramienta elegida disponga de una API que permita integrar otras aplicaciones.
- $\checkmark$  Contar con un sistema de gestión de alertas. Es muy importante que la herramienta permita utilizar múltiples canales de comunicación y que estás puedan ser flexibles, no solo en cuanto a contenido sino también en cuanto a políticas de envío.
- $\checkmark$  Si la empresa tiene sistemas virtualizados, es muy importante que la monitorización de redes abarque también la monitorización de las instalaciones virtualizadas.
- $\checkmark$  Posibilidad de inventariar y ver de forma sencilla los componentes de nuestra red e incluso su geolocalización, si la empresa gestiona elementos en diferentes localidades.

 Por estas razones, las herramientas a usar se definieron en 2 tipos las que analicen los paquetes de datos de pc a servidor, y los que analicen los paquetes de datos de servidor a PCS, usando 2 herramientas como lo son la consola de comando de Windows y Ubuntu NETSTAT y el software de gestión de red Wireshark en su versión OPENSOURCE.

 Netstat es una herramienta de comando encontrada tanto en Linux como en Windows, ambos sistemas operativos encontrados en los ordenadores de la Unidad Educativa "General Vernaza", esta herramienta nos permite listar los paquetes que se envían y reciben a través de la red, La información que se muestra una vez ejecutado el comando dispone de: el protocolo en uso, el ruteo, las interfaces de red y el estado de la conexión. Tal como podemos observar en la Figura #2

|                                                      | CAWindows\system12\cmd.exe                                                                                                    |                                                                                                    |                                                                                                    |                                                                                       | $\rightarrow$ | a | $_{\times}$ |
|------------------------------------------------------|----------------------------------------------------------------------------------------------------|----------------------------------------------------------------------------------------------------|----------------------------------------------------------------------------------------------------|---------------------------------------------------------------------------------------|---------------|---|-------------|
|                                                      | Misers windows inetstat. it                                                                                                    |                                                                                                    |                                                                                                    |                                                                                       |               |   |             |
|                                                      | inestinut activat                                                                                                    |                                                                                                    |                                                                                                    |                                                                                       |               |   |             |
| <b>Hristin</b>                                       | Bleechinn Issuel<br><b>Sytudo de descargo</b>                                                                                                    | Hirschille, remota                                                                                                    | Entado                                                                                                    |                                                                                       |               |   |             |
| TCP<br>TCP<br>TER<br>TCP<br>TCP<br>TCP<br>TCP<br>TOP | 192.160.1.105.49562<br>102.388.1.100 111400<br>192,100.1.105:51491<br>100.1.101.11403<br>103<br>192.558.1.105.51495<br>192.500.1.105.11103<br>192.108.1.100.11499<br>192.10811.101/11100 | YOU-30-F18815228<br>384.200.10.01https<br>101.00.58.17:NEtp<br>181.05.18.17:Nttp:<br>161.08.16.13!Attps:<br>103.09.25.100(ftttps:<br>hopfds00-1n-f31Nttps<br>B. IS. AS. LEIGHTER | <b>ESTABLISHED</b><br>ESTABLISHED<br>TIME NAIT<br>TIPS WAIT<br><b>USTARS TSHER</b><br>ESTABLESHED<br>TIME HAIT<br>ESTABLISHED | ENNIST<br>ENNIST<br>EXPRISE<br>Erritout<br>Environt<br>EIRRIGHT<br>Enverse<br>ENHILLE |               |   |             |
|                                                      | <b>Millern Validiansk</b>                                                                                                    |                                                                                                    |                                                                                                    |                                                                                       |               |   |             |
|                                                      |                                                                                                    |                                                                                                    |                                                                                                    |                                                                                       |               |   |             |
|                                                      |                                                                                                    |                                                                                                    |                                                                                                    |                                                                                       |               |   |             |
|                                                      |                                                                                                    |                                                                                                    |                                                                                                    |                                                                                       |               |   |             |
|                                                      |                                                                                                    |                                                                                                    |                                                                                                    | <b>Figura#2:</b> Lista paquetes que se envían y reciben a través de la red            |               |   |             |

*Autora: Jomayra Cajo Ramos*

 Al ser netstat una herramienta de sistema posee un listado de comandos que permiten afinar los resultados sobre la transferencia de datos que se realiza en cada ordenador hacia un nodo, tal como lo es –s que muestra las estadísticas por protocolo de IP, tomando en cuenta los protocolos estándar del sistema, tales como son: ipv4 e ipv6, TCP y UDP en sus versiones para ipv6, tal como se muestra en la figura #3. Donde podemos observar que tanto en la conexión ipv4 e ipv6 existen intentos de conexión erróneos.

| 88 C:\Windows\system32\cmd.exe                                                                                                    |                                                                                | ÷<br>n<br>$\times$ |
|----------------------------------------------------------------------------------------------------|--------------------------------------------------------------------------------|--------------------|
| Solicitudes de vecina<br>×<br>Anuncins de swelme<br>×<br>Redirections:<br>Kenumeraciones de escutador à                                                                                            | ż.<br>Ħ<br>٠<br>۵                                                              |                    |
| stadisticas de TCP para IPut                                                                                                    |                                                                                |                    |
| Actives-ablertos<br>Pasives abiertes<br>Intentos de conexión erróneos<br>Consolonas restablacidas<br>Conseiloss actuales<br>Segmentos recibidos<br>Septentos enviados<br>Septentos retransmitidos  | $-1034$<br>$-1$<br>$-45$<br>$-40$<br>$-4$<br>$-325681$<br>$= 182518$<br>$+681$ |                    |
| stadísticas de TCP para 1PvD.                                                                                                    |                                                                                |                    |
| Artivos abiertos<br>Pasivos abiertos<br>Intentos de conexión erróneos<br>Conextones restablecidas<br>Conexiones actuales<br>Segmentos recibidos<br>Segmentes envision:<br>Segmentos futranomitidos | $-34$<br>$-7$<br>$-7$<br>$-1$<br>$-10$<br>$-964$<br>$-700$<br>$= 34$           |                    |
| ntadisticas USP para IPvA                                                                                                    |                                                                                |                    |
| $= 57135$<br>Datagramas recibidos                                                                                                    | $\mathbf{r}$<br>$\mathbf{u}$ $\mathbf{v}$ $\mathbf{v}$ $\mathbf{v}$            |                    |

*Figura#3: Estadísticas por protocolo IP Autora: Jomayra Cajo Ramos*

 Usando esta herramienta en cada uno de los ordenadores del laboratorio se obtuvieron datos muy aleatorios, puesto que existían ordenadores sin ningún tipo de reconexión o desconexión mientras que otros ordenadores no lograban conectarse a la propia red, a primera instancia se puede asegurar que no existe una configuración de sistema de QoS en el router principal, lastimosamente este dato no es 100 verificable debido a que la Institución no cuenta con las credenciales necesarias para acceder al router debido a que es de propiedad de CNT. Y el segundo router por al cual se conectan casi todos los demás ordenadores efectivamente no cuenta con una configuración QoS.

 Respecto al análisis de las redes existen principalmente 2 formas de realizarlo, el primero es el análisis de los paquetes y el análisis del flujo de estos, el comando de consola nos permitió realizar un análisis estándar de flujo de estos, por ende para obtener mejores resultados, se procedió a realizar un análisis de los paquetes de datos, con un software que nos permite además de analizarlo incluir las rutas que estos toman y los protocolos que utilizan para la comunicación entre los diferentes ordenadores de la red.

 Wireshark es una herramienta opensource que permite analizar tanto el flujo de datos como los paquetes de datos tal como se muestra en la Figura #4, esta información que nos arroja la herramienta nos permite corroborar que efectivamente el tráfico de red actual contiene mucha interferencia y debido a esto más del 50% de los paquetes enviados o recibidos deben ser retrasmitidos.

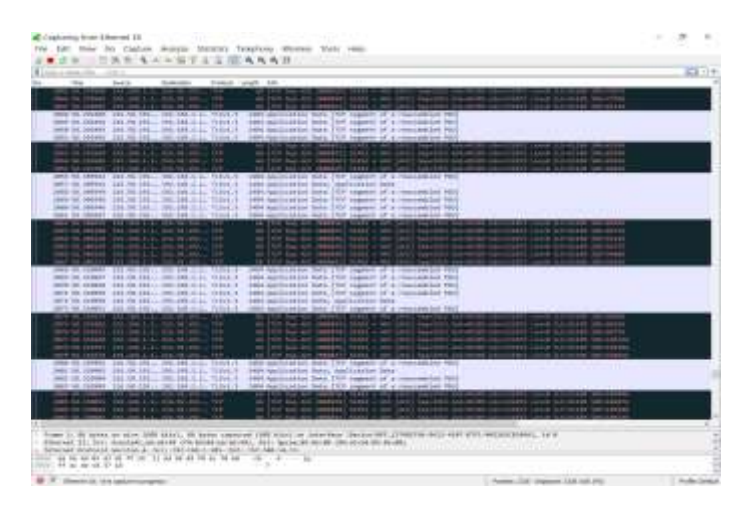

*Figura#4: Análisis del Flujo de Datos*

 Haciendo uso de otra herramientas del Wireshark donde muestra los porcentajes de los paquetes enviados y recibidos respecto a su tamaño, como se proyecta en la Figura #5 donde se puede observar los porcentajes de conexión, referente al tamaño de paquetes enviados se denota que en el 76% de los casos existe errores, para llevar a cabo este análisis el programa en cuestión hizo uso del broadcast para realizar un análisis de los paquetes enviados y recibidos a través de toda la red en el laboratorio de la Unidad Educativa.

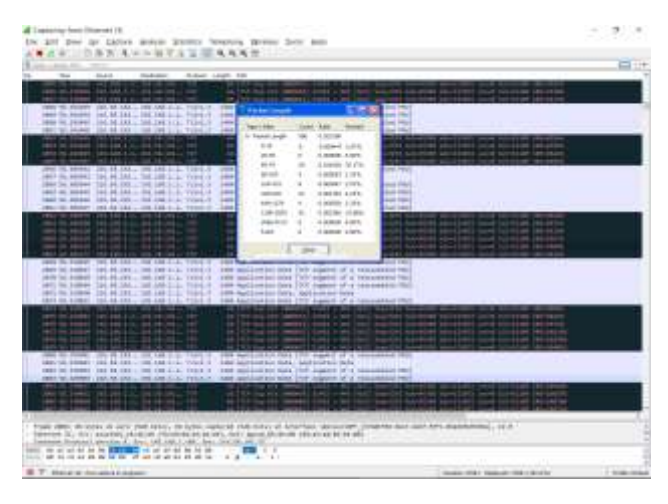

*Figura#5: Muestra de porcentajes de paquetes enviados y recibidos Autora: Jomayra Cajo Ramos*

 Uno de los mecanismos de Wireshark es su opción a crear filtros y esquemas de colores, los cuales nos permiten dar un mayor énfasis a los paquetes de datos más relevantes según el protocolo usado, Como nos mostró la Figura #5 el análisis arrojo como resultado los colores negro que representa errores de conexión, blanco de conexión realizada sin problemas y celeste que significa una conexión tipo UDP. Tal como se muestra en la Figura #6 sobre las reglas de colores proporcionados por el propio software.

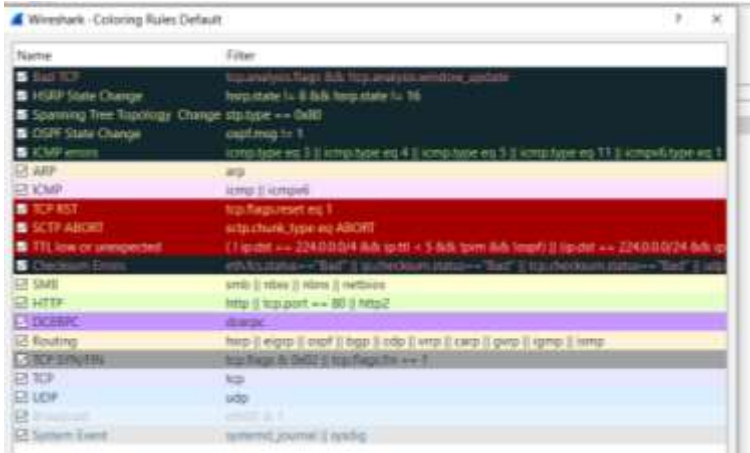

*Figura#6: Permite crear filtros y esquemas de colores Autora: Jomayra Cajo Ramos*

 Para finalizar con el análisis de la red tanto de manera física como lógica se procedió a realizar una pequeña encuesta a los principales consumidores del servicio de red, para para de esta forma establecer el rango de personas afectadas según sus criterios y estándares. (Ver la encuesta en el Anexo IV).

#### **CONCLUSIONES**

 Al finalizar este estudio se pudo verificar que la Unidad Educativa "General Vernaza" no cuenta con los equipos recomendados para la red, así mismo el estado de los presentes equipos se encuentran bajo circunstancias deplorables a merced del polvo, humedad, contacto animal y de humanos, lo que indica que el personal encargado no cuenta con las credenciales, ni autorización para dar mantenimiento a los equipos de red.

 Mediante las pruebas realizadas se pudo notar que no existe un sistema QoS (quality of service) que administre el ancho de banda usado entre cada usuario, ni la cantidad de usuarios que se pueden conectar a las mismas, a tal modo que en cierta hora del día existen hasta 90 usuarios conectados a la misma red inalámbrica, creando así un colapso total de la red.

 Respecto a las herramientas de administración de red usadas (Netstat, Wireshark) para ofrecer un análisis de calidad, previo al análisis físico de la red, se observó constantes reconexiones y pérdidas de datos con el 50%, fueron a causa de reconexiones debido a la interferencia presentada en el wifi y un 76% de los paquetes de datos se ven afectados debido al bajo ancho de banda obtenido por la alta cantidad de usuarios conectados simultáneos a la misma red, lo que refleja problemas en muchos usuarios a la hora de obtener un servicio de excelencia.

 Según una entrevista verbal a la encargada del laboratorio, los ISP o proveedores de internet (CNT), son los encargados de resolver los problemas y en su mayoría de casos es un simple reinicio de los equipos, esta solución es a nivel muy básica puesto que solo libera la carga temporal del router y con ello algunos usuarios desconectados, razón por la cual al pasar unos días o incluso horas el problema persiste.

### **BIBLIOGRAFÍA**

- Cipriano. (26 de Diciembre de 2019). *mrmoviliano.com*. Obtenido de mrmoviliano.com: https://www.mrmoviliano.com/lan-o-wifi/
- cisco. (10 de Agosto de 2018). *cisco.com*. Obtenido de cisco.com: https://www.cisco.com/c/es\_mx/support/docs/availability/high-availability/15114-NMSbestpractice.html#intro
- Gardey, Ana; Pérez Porto, Julián. (2016). *definicion.de*. Obtenido de https://definicion.de/conectividad/
- Instel. (23 de Diciembre de 2019). *instel.es*. Obtenido de instel.es: http://instel.es/productos/conectividad/conectividad-inalambrica/

Lederkremer, M. (2019). *Redes Informaticas.* Buenos Aires: RedUsers, 2019 M11 29 - 144 páginas.

- López, A. (2 de Marzo de 2016). *ochobitshacenunbyte.com*. Obtenido de ochobitshacenunbyte.com: https://www.ochobitshacenunbyte.com/2016/03/02/asegura-red-untangle-ng-firewall/
- Maldonado, J. A. (21 de Septiembre de 2015). *gestiopolis.com*. Obtenido de gestiopolis.com: https://www.gestiopolis.com/la-metodologia-de-la-investigacion/
- Martín Castillo, J. C. (2019). *Redes de datos y su cableado (FPB Instalaciones de telecomunicaciones).* Madrid: Editex.
- Montes, L. I. (08 de Junio de 2017). *soporte.qloudea.com*. Obtenido de soporte.qloudea.com: https://soporte.qloudea.com/hc/es/articles/115003659065--Qu%C3%A9-es-TCP-IP-
- NetCloudEngineering. (19 de Septiembre de 2019). *netcloudengineering.com*. Obtenido de netcloudengineering.com: https://netcloudengineering.com/funcionamiento-redes-lan/
- Pandora FMS. (s.f.). *PANDORAFMS*. Recuperado el 10 de 1 de 2020, de https://pandorafms.com/blog/es/herramientas-de-monitoreo-de-redes/

20

- Pérez Porto, J., & Merino, M. (2008). *Definicion.de.* Obtenido de Definicion: https://definicion.de/tcp-ip/
- Pérez Porto, Julián; Gardey, Ana;. (2013). *definicion.de*. Obtenido de https://definicion.de/protocolode-red
- Riquelme, M. (06 de Marzo de 2018). *webyempresa*. Obtenido de webyempresa: https://www.webyempresas.com/metodologia-de-la-investigacion/
- Robledano, A. (18 de Junio de 2019). *openwebinars.net*. Obtenido de openwebinars.net: https://openwebinars.net/blog/que-es-tcpip/
- Valero, C. (08 de Marzo de 2016). *adslzone.net*. Obtenido de adslzone.net: https://www.adslzone.net/2016/04/08/qos-importante-una-mejor-conexion-internet/
- Villagómez, C. (20 de Febrero de 2018). *es.ccm.net*. Obtenido de es.ccm.net: https://es.ccm.net/contents/282-tcp-ip
- Díaz, J. R. F. (2011). El impacto de las redes sociales en la propiedad intelectual. *Redes*.

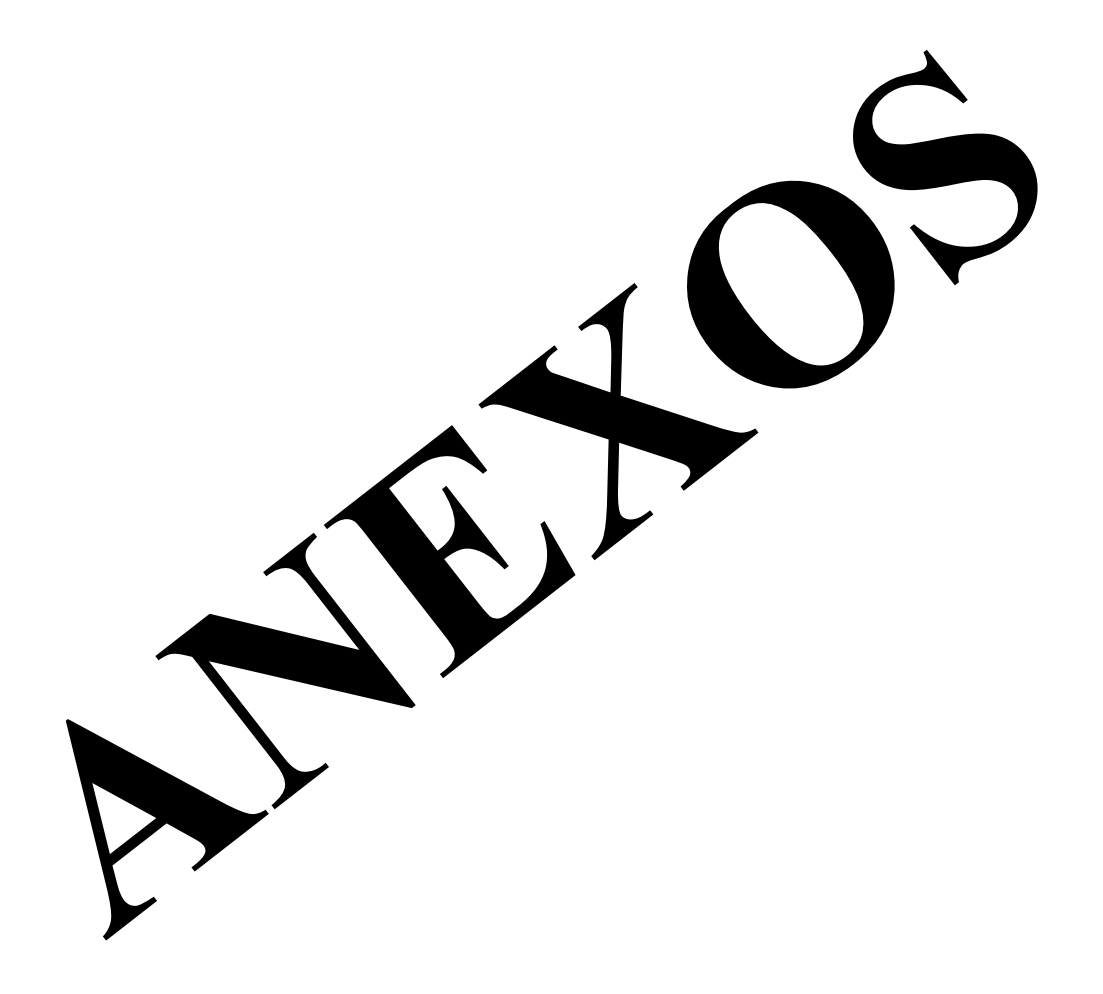

### **Infraestructura de la Unidad Educativa "General Vernaza"**

A.

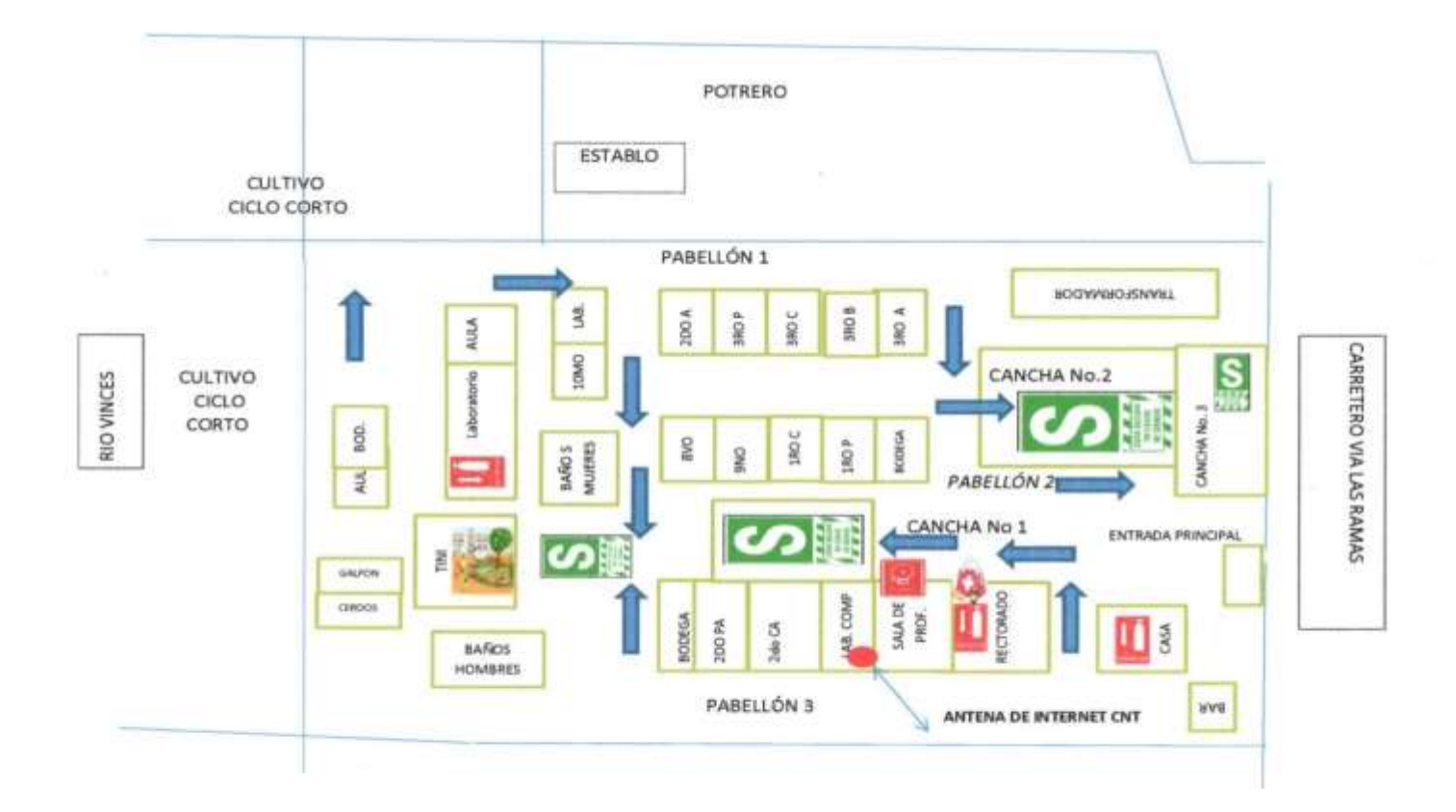

### **ANEXO II**

### **Fotos De Entrevista Y Autorización**

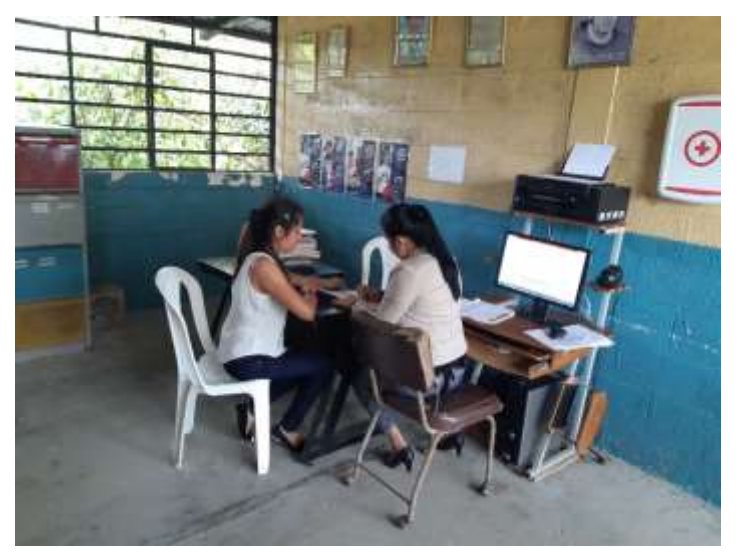

*Foto1: Solicitando el permiso de autorización a la rectora de la Unidad Educativa "General Vernaza" para realizar el Estudio de Caso*

*Autora: Jomayra Cajo Ramos*

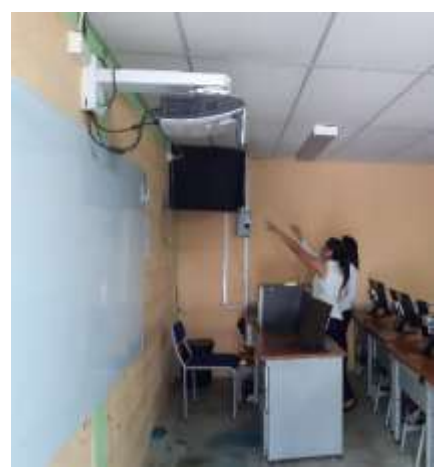

*Foto2: Entrevista a la Encargada del laboratorio Lic. Karina Espinoza Arzube*

*Autora: Jomayra Cajo Ramos*

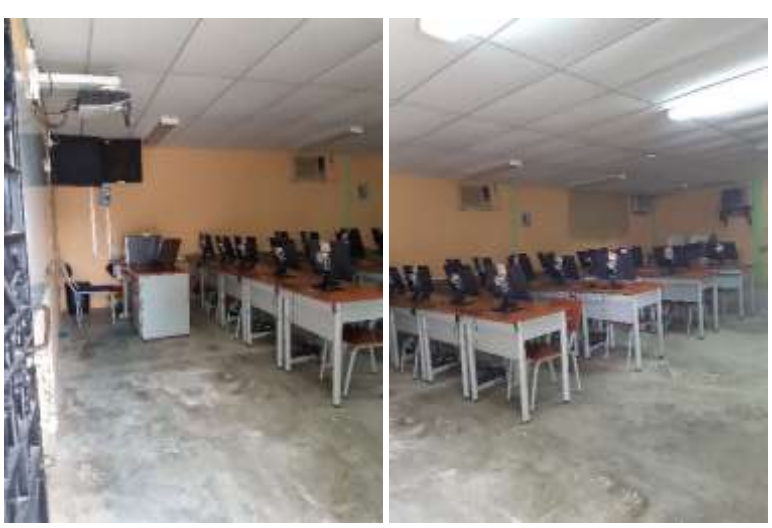

*Foto3: Laboratorio de Computación Autora: Jomayra Cajo Ramos*

### **ANEXO III**

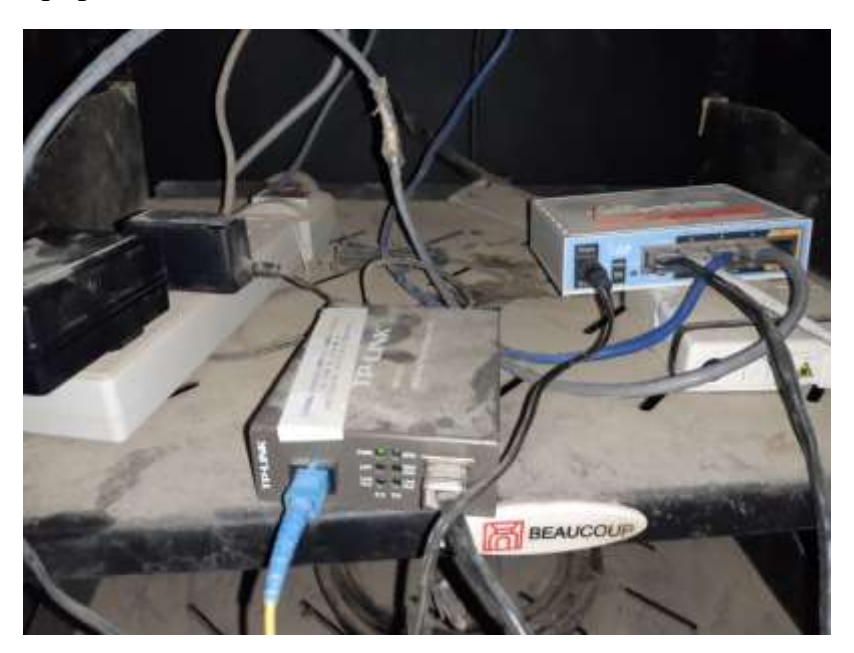

### **Fotos De Los Equipos De La Unidad Educativa "GENERAL VERNAZA"**

*Foto4: Caja de los Equipos de la Unidad Educativa "General Vernaza" Autora: Jomayra Cajo Ramos*

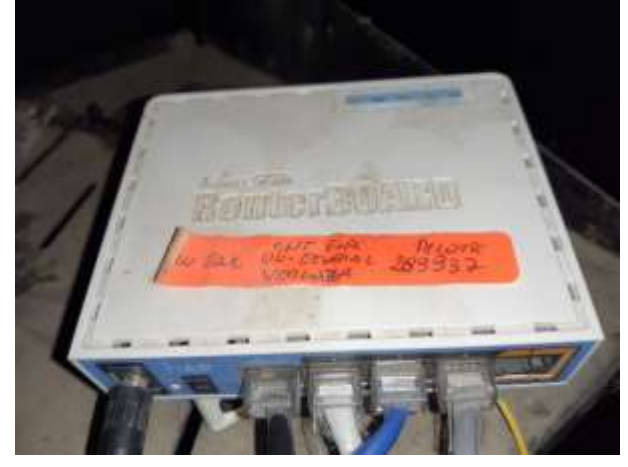

*Foto5: Router*

*Autora: Jomayra Cajo Ramos*

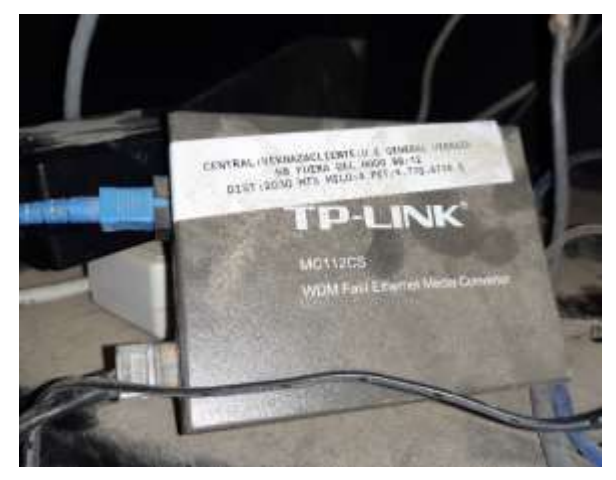

*Foto6: WDM convertidor de medios de Ethernet rápido (Fibra óptica)*

*Autora: Jomayra Cajo Ramos*

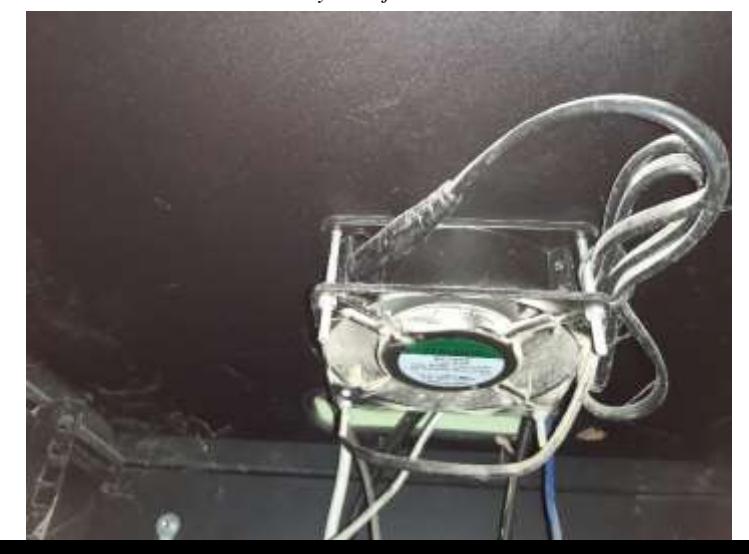

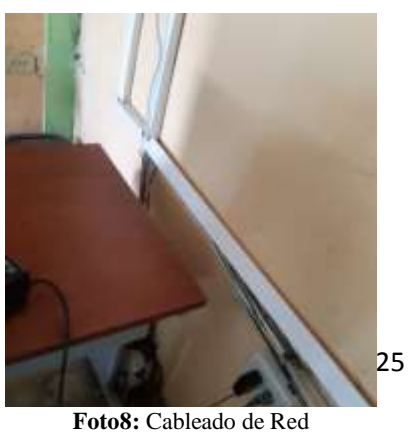

**Autora:** Jomayra Cajo Ramos

## *Foto7: Ventilador (mal estado- no funciona) Autora: Jomayra Cajo Ramos*

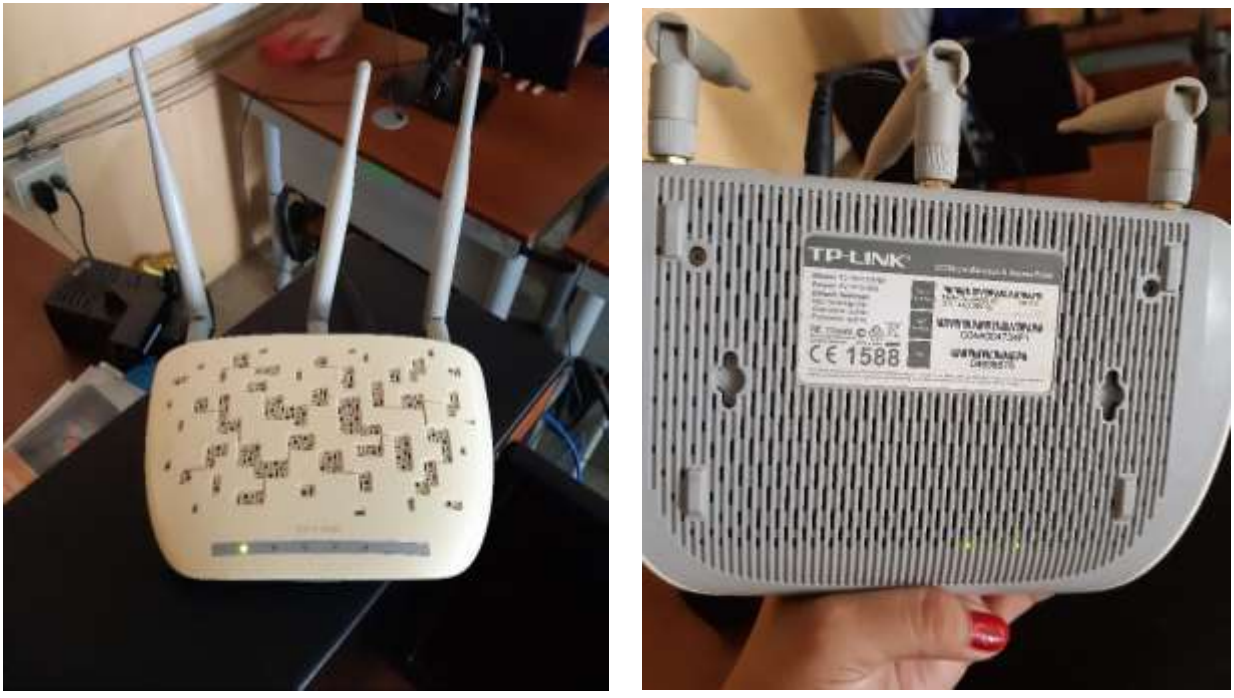

*Foto9: Router Principal Autora: Jomayra Cajo Ramos*

## **ANEXO IV**

**Tabulación de las Encuestas** 

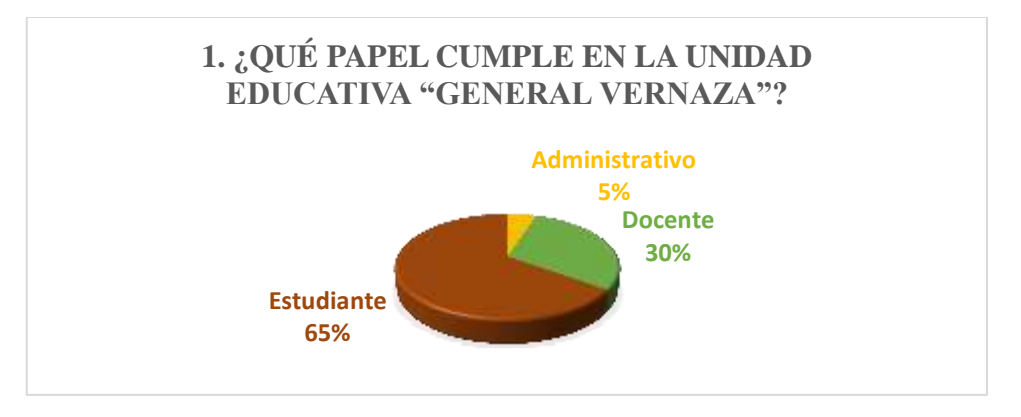

*Elaboración Propia: Jomayra Cajo Ramos*

 El objetivo de especificar el tipo de usuario que se conecta a red puede servir como referencia al tipo de búsquedas que estas realicen, como muestra se tomó a 57 personas de la Institución Educativa. Esta pregunta nos muestra la estadística más clara de uso obteniendo como resultado que: 5% son respecto al personal administrativo, el 30% son de personal docente y el 65% pertenece a los estudiantes con acceso al laboratorio.

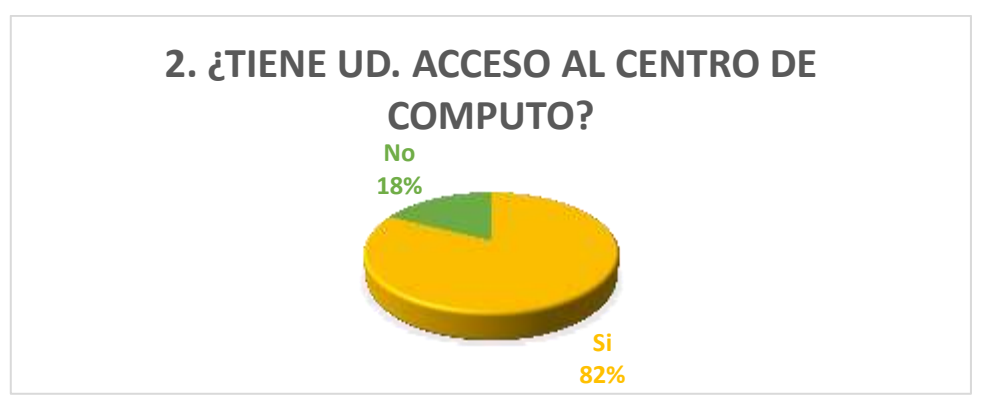

*Elaboración Propia: Jomayra Cajo Ramos*

 Como podemos observar un 82% de los encuestados si tienen acceso al laboratorio de cómputo y un 18% indicaron que no. Esta pregunta tiene como objetivo separar el acceso de los usuarios del centro de cómputo para conocer cuántos usuarios tienen acceso a la red inalámbrica sin usar el equipo de cómputo para de esta forma saber cuan comprometida esta la seguridad de la red.

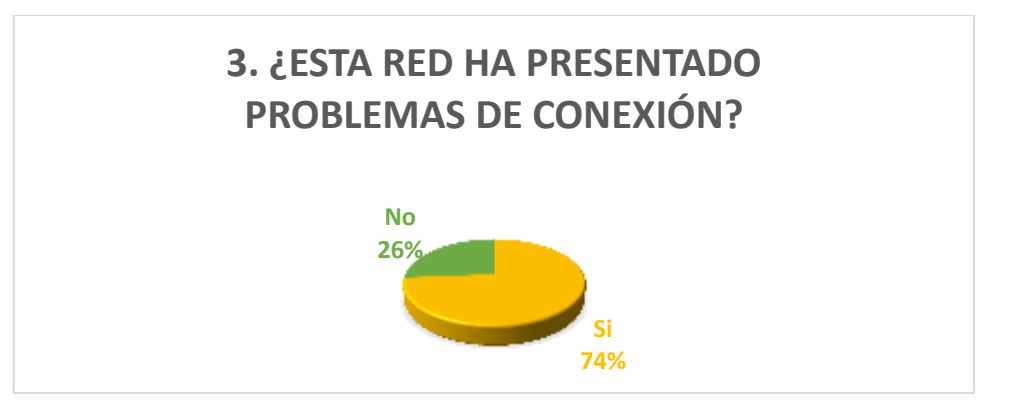

*Elaboración Propia: Jomayra Cajo Ramos*

 En esta tabulación se observa que el 74% indico que si tienen problemas de conexión y un 26% que no tienen problemas. Entonces se interpreta que la mayoría de los procesos no se llevan a cabo de una manera eficaz debido a las falencias que existen como es el problema de conexión.

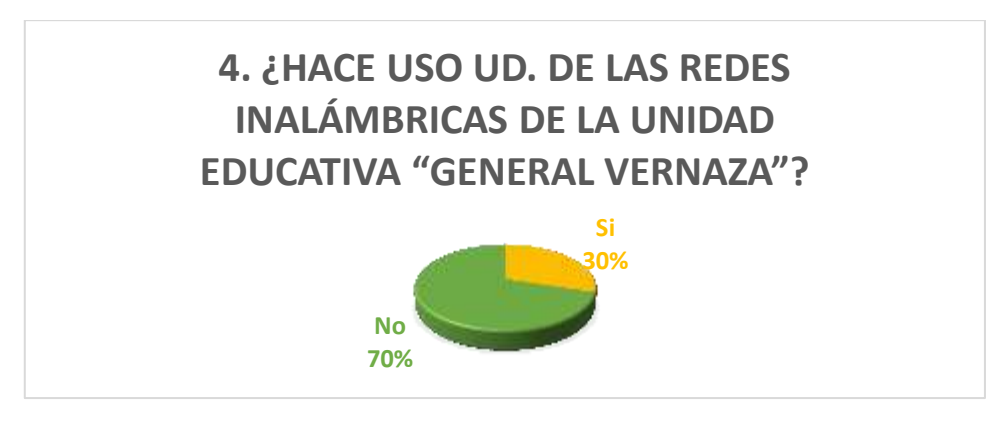

*Elaboración Propia: Jomayra Cajo Ramos*

 De los datos obtenidos de la presente encuesta da como resultado que el 30% si hace uso de las redes Inalámbricas y un 70% no. Entonces la finalidad de esta pregunta es conocer la cantidad de usuarios que tienen acceso al router por medios propios.

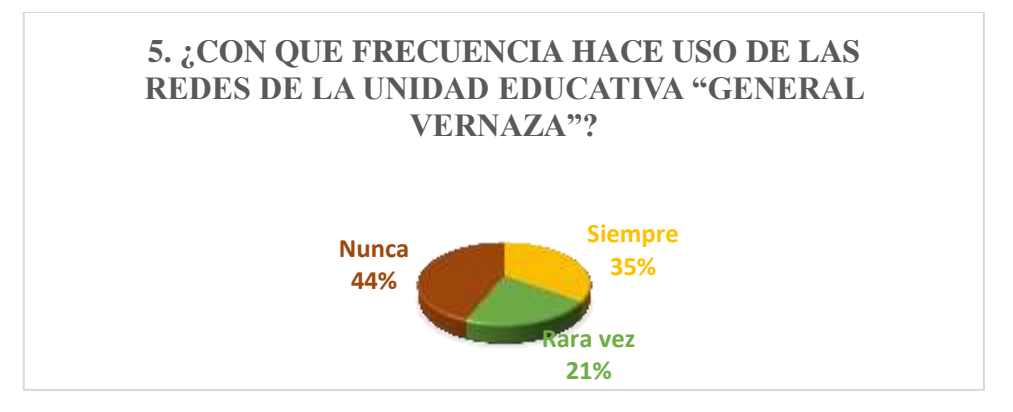

*Elaboración Propia: Jomayra Cajo Ramos*

 El resultado de esta muestra indica que el 35% Siempre hacen uso de las redes de las Institución, el 21% rara vez y el 44% indica que nunca. Además este resultado sirve para establecer una media de conexión simultánea entre los usuarios.

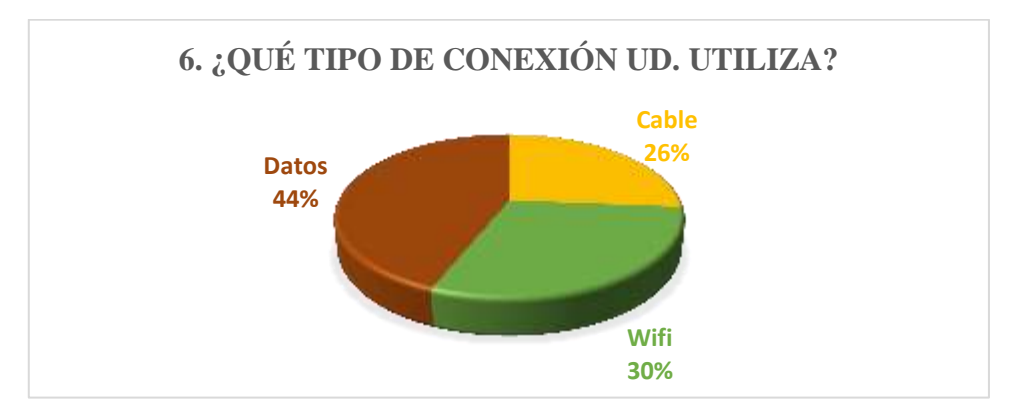

*Elaboración Propia: Jomayra Cajo Ramos*

El resultado de esta muestra indica que la gran mayoría hace uso de Datos móviles y esto

se debe ya que hay existencia de problemas al conectarse a la red de la Institución.

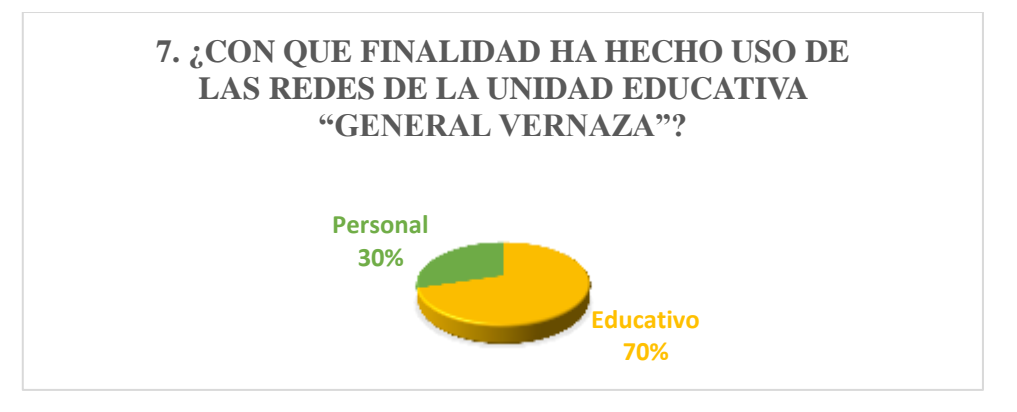

*Elaboración Propia: Jomayra Cajo Ramos*

 Para poder tener un mejor entendimiento del tráfico que debe soportar la red es necesario separar si es usado para uso educativo como lo son las redes sociales y videos o para uso personal como lo son las investigaciones. Ya que esto marca una gran diferencia en la caga de la red.

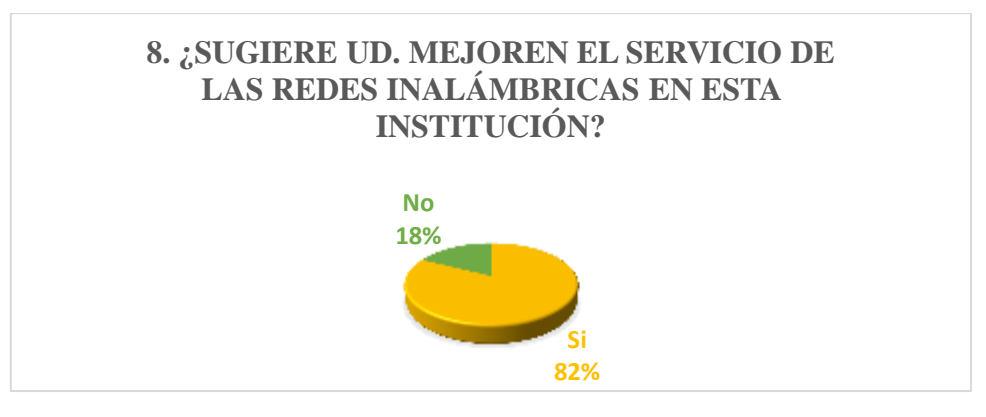

*Elaboración Propia: Jomayra Cajo Ramos*

 Conocer la opinión de los usuarios sobre si la red necesita una mejora, esta pregunta tiene como objetivo dar respaldo a la pregunta sobre si los usuarios han presentado fallos en la red y ha arrojado que más del 80% de los usuarios si solicita que se realice una mejora en el servicio.